# 珠の位置認識と操作手順の重畳表示を用いた そろばん学習支援システム

北川 珠莉1,a) 鈴木 優1,b)

概要:そろばんを習得するには,数の表し方や指の使い方,計算手順を理解した上で繰り返し訓練する必 要がある. 訓練を繰り返し行うことで反射的に数字を処理し, 計算できるようになる. しかしながら, そ ろばん初学者にとって、指の使い方を覚え、そろばん特有の計算手順を理解することは難しい. 本研究で は、練習はひとりで行うことができ、自分のペースで学習を進められるシステムの開発を目的とした. 本 システムは,リアルタイムにそろばんの珠の位置を検出し,数字を割り出す.また,学習者が問題を解く 際に計算手順に沿って、そろばんの珠上やそろばん付近に運指や計算支援情報を重畳表示させる. そろば ん初学者が実際にそろばんを使用し,そろばんの基礎や特有の計算手順の習得を支援する.学習者は本シ ステムを用いて繰り返し問題を解くことで,それらを自分のペースで身につけることができる. 759 情報処理学会 インタラクション 2022 IPSJ Interaction 2022 6D04 2022/2/21 © 2022 Information Processing Society of Japan

# **1.** はじめに

そろばんとは串で刺した珠を移動させ,その位置で数を 表現し計算を補助するための道具である.そろばん教育は 観察力やイメージ力,記憶力,集中力,および情報処理力 の能力を向上させることが科学的にも実証されている [1]. そろばんを習得するには,数の表し方や指の使い方,計算 手順を理解したうえで繰り返し訓練する必要がある.訓練 を繰り返し行うことで反射的に数字を処理し,計算できる ようになる. しかしながら、そろばん初学者にとって、指 の使い方を覚え,そろばん特有の計算手順を理解すること は難しい.

そろばんを習得する方法として,教室に通ったり教本や アプリを使用し独学で学んだりする方法があるが,これ らにはそれぞれ問題がある. 教室では、指導者がいなけれ ば学習することができないため, 時間に制限があり自分の ペースで学習することが難しい.教本を使用する場合は自 分で学習を進める. 間違ったやり方で学習を進めていたと しても指摘してくれる人がいないため,間違いに気づくこ とが難しい.わからないところも自分で理解しなければい けないため,理解するのに時間がかかってしまう可能性が ある. また、そろばんを学習できる様々なアプリがあるが, タブレット端末上で指を動かし計算するため,珠と珠の間 に指をかけはじくという物理的な動作はできない.そのた

め、珠を動かす感覚をつかむことが難しく、指の動かし方 の練習にならない.これらのことから、学習者に指使いや 計算手順を視覚情報として提示し,実際にそろばんを使い ながら自分のペースで学習できるシステムが求められる.

本研究では,練習はひとりで行うことができ,自分の ペースで学習を進められるシステムの開発を目指す.実際 のそろばんを使用することで,学習者が指の使い方や珠を 動かす感覚をつかみやすいようにする. また、指使いや計 算手順が視覚的にわかるようにプロジェクタを用いて,使 用しているそろばん上ややそろばん付近に計算支援情報を 提示する.

## **2.** そろばんを学習する上で重要な基礎知識

そろばん学習をするうえで重要な基礎知識として、そろ ばんでの数の表し方や指の使い方,そろばん特有の計算手 順がある.

#### **2.1** そろばんでの数の表し方

そろばんは,一本の串に五珠という 5 を表す珠が1つと, 一珠という1を表す珠 4 つとが刺さっている.1 から 4 は 上がっている一珠の数,5 から 9 は下がっている五珠と上 がっている一珠の数で数字を表す [2].そろばんには "定位 点" という点が五珠と一珠とを仕切っている梁の上にいく つか記されている. 定位点は一の位を決める目印であり, 自分で一の位の点を決める (図1). 1桁の数字の場合は、自 分が決めた点の桁に珠をおき,2 桁以上の数字を表す場合 は,最高桁数から順に珠をおいていく.

 $\frac{1}{1}$  宮城大学, Miyagi University, 1-1 Gakuen, Taiwa-cho, Kurokawa-gun, Miyagi 981-3298, Japan

<sup>&</sup>lt;sup>a)</sup> p1820066@myu.ac.jp

b) suzu@myu.ac.jp

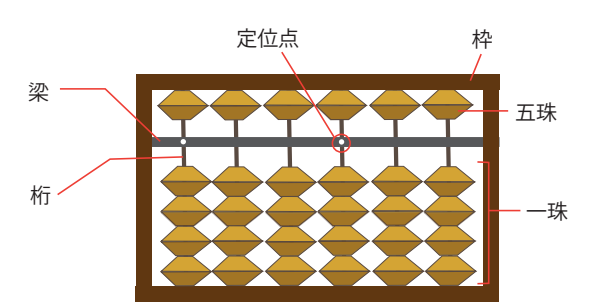

図 **1:** そろばんの部位

#### **2.2** そろばんを使う際の指の使い方

そろばんでは、親指と人差し指のみを使う. 珠をはじく ときの指の使い方を運指と呼び,運指には次のようなルー ルがある [2].

- *•* 一珠をあげるときは親指のはらを使う
- *•* 一珠をさげるときは人差し指のはらを使う
- *•* 五珠を上げるときは人差し指のはらを使う
- *•* 五珠を下げるときは人差し指の爪を使う
- *•* 五珠と一珠を同時にはらうときは,人差し指と 親指とを使う

#### **2.3** そろばん特有の計算手順

そろばんには,特有の計算手順が3つある.この計算手 順を理解し、計算することは初心者には難しい. また、一 珠4つと五珠1つで一桁が成り立つそろばんの構造上,5 の補数および 10 の補数の理解が必要になる[2]. 具体例を 用いてそれぞれ説明する (図 2).

5 を使う計算 例: 2+4

上の式の場合, 最初に 2 をおき, 次に 4 を足す. 4 は 一珠 4 つで表すが、すでに 1 がおいてあるため、4 を 足すことができない. 一珠に足せないときは、まず5 を足す.5 を足すと1多くなるため、足しすぎた1を 引く. 式にすると次のように表される.

 $\Theta$  : 2 + 4 = 2 + 5 − 1

このように、最初に5を足してから、足しすぎた数を 引くため,5 の補数を理解する必要がある.

#### 繰り上がりがある計算 例:  $6+8$

上の式の場合,6 をおいた後に 8 を足すが,1 の位に 8 を足すことができない.そのため,足す数を五珠と一 珠とに分けて考える.8 を分けて考えると五珠1つと 一珠 3 つとになる. 6 の次に 3 を足し、次に 5 を足す という手順になる. すでに五珠が下がっているが、5 を足すと 10 になるため,5 を引いて 10 を足すという 流れになる.そのため,10 の補数を理解する必要があ る. 式にすると次のように表される.  $\Theta$  : 6 + 8 = 6 + 3 − 5 + 10

繰り下がりがある計算 例:12 *−* 8

上の式の場合,一の位の2から8は引けないため,十

の位から1を引いて一の位に2を足す. 式にすると次 のように表される.

 $M: 12 − 8 = 12 − 10 + 2$ 

一の位だけで引けない時は十の位から1を引いて、引 く数との和が 10 になる数を足す.そのため,10 の補 数を理解する必要がある.

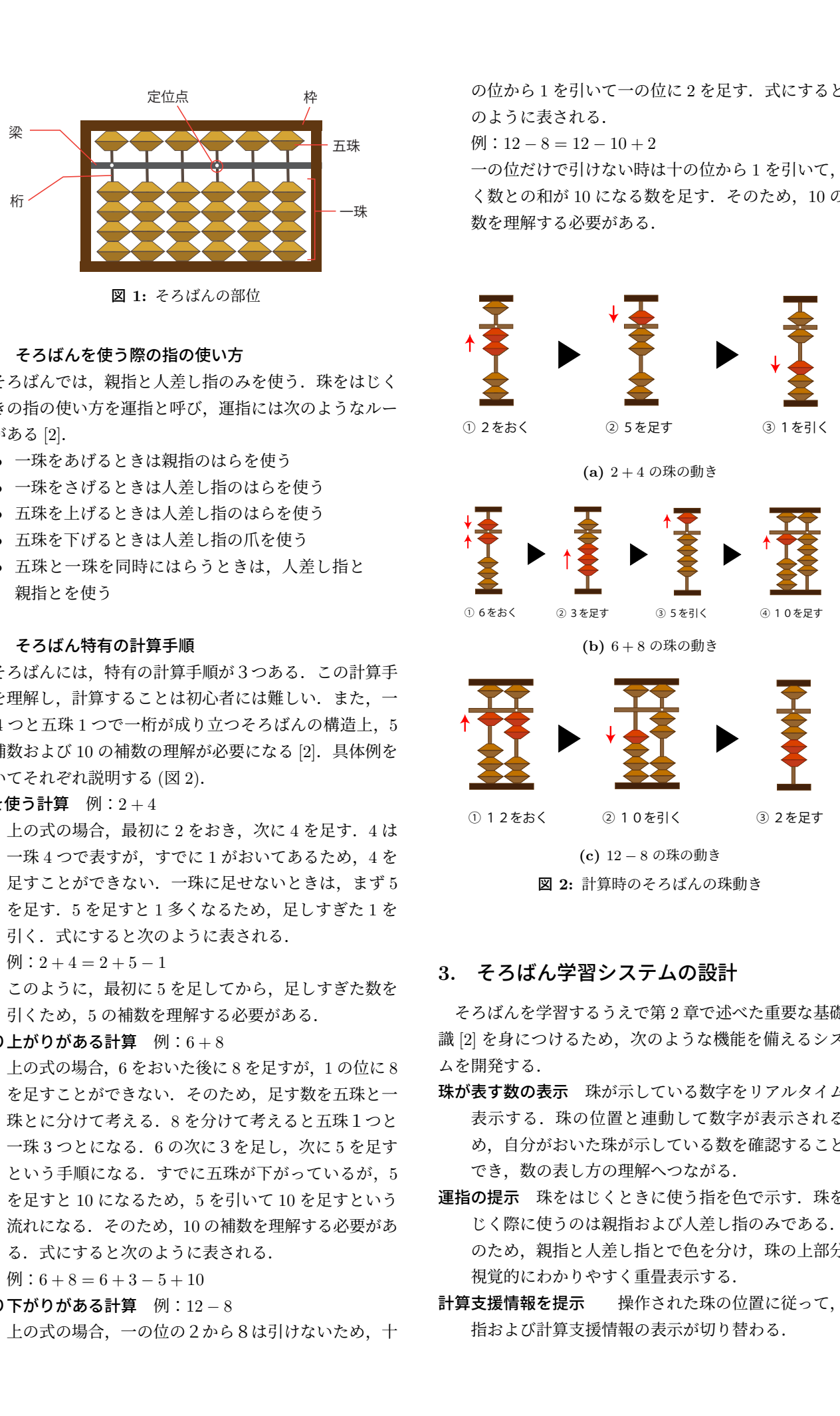

**(c)** 12 *−* 8 の珠の動き 図 **2:** 計算時のそろばんの珠動き

# **3.** そろばん学習システムの設計

そろばんを学習するうえで第 2 章で述べた重要な基礎知 識[2] を身につけるため、次のような機能を備えるシステ ムを開発する.

- 珠が表す数の表示 珠が示している数字をリアルタイムに 表示する. 珠の位置と連動して数字が表示されるた め,自分がおいた珠が示している数を確認することが でき,数の表し方の理解へつながる.
- 運指の提示 珠をはじくときに使う指を色で示す. 珠をは じく際に使うのは親指および人差し指のみである. そ のため、親指と人差し指とで色を分け、珠の上部分に 視覚的にわかりやすく重畳表示する.
- 計算支援情報を提示 操作された珠の位置に従って、運 指および計算支援情報の表示が切り替わる.

# **4.** そろばん学習支援システムの開発

#### **4.1** システム概要

本システムは,リアルタイムにそろばんが示している数 字を認識し,学習者が解いている問題に合わせて,親指と 人差し指の運指にあわせそろばんの珠上やそろばん付近に 運指および計算支援情報を重畳表示する.システムの外観 と使用時の様子をそれぞれ図 3 と図 4 に示す. そろばん 初学者が実際にそろばんを使用し,そろばんの基礎や特有 の計算手順の習得を支援するものである.学習者が本シス テムを用いて繰り返し問題を解くことで,それらを自分の ペースで身につけることができる.

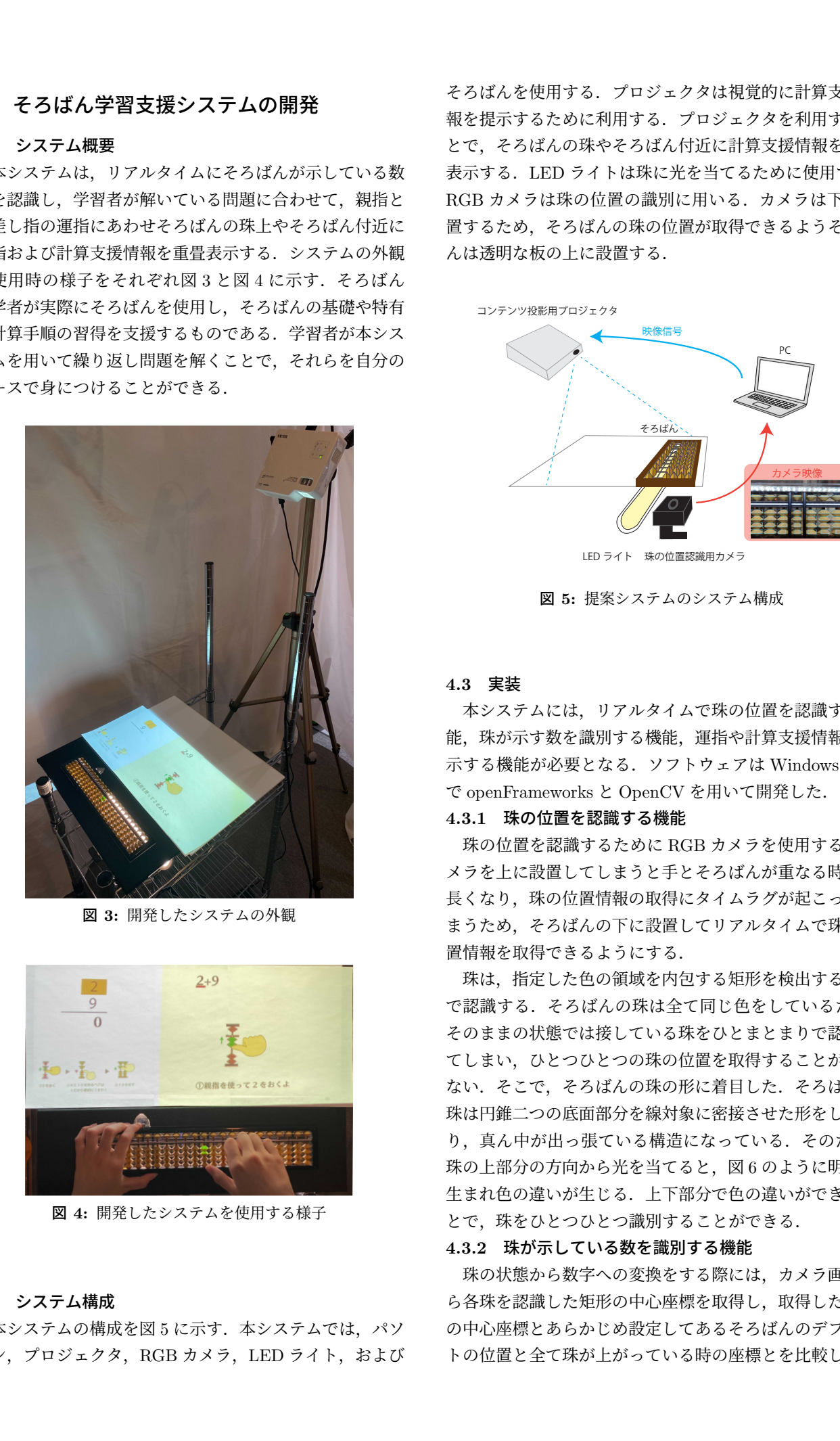

図 **3:** 開発したシステムの外観

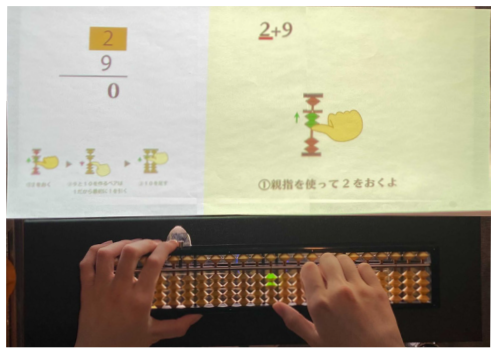

図 **4:** 開発したシステムを使用する様子

## **4.2** システム構成

本システムの構成を図5に示す. 本システムでは、パソ コン,プロジェクタ,RGB カメラ,LED ライト,および

そろばんを使用する.プロジェクタは視覚的に計算支援情 報を提示するために利用する.プロジェクタを利用するこ とで,そろばんの珠やそろばん付近に計算支援情報を重畳 表示する.LED ライトは珠に光を当てるために使用する. RGB カメラは珠の位置の識別に用いる.カメラは下に設 置するため,そろばんの珠の位置が取得できるようそろば んは透明な板の上に設置する.

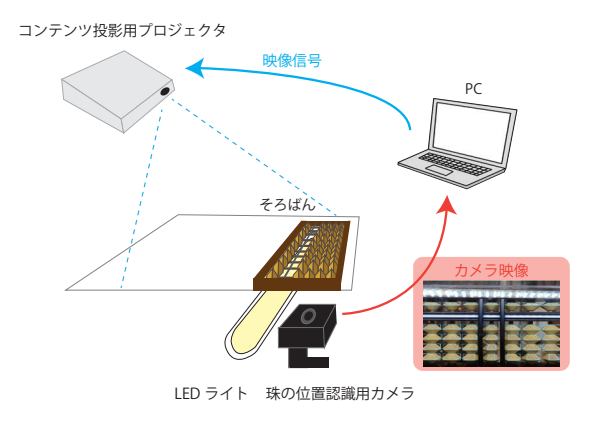

図 **5:** 提案システムのシステム構成

#### **4.3** 実装

本システムには,リアルタイムで珠の位置を認識する機 能,珠が示す数を識別する機能,運指や計算支援情報を提 示する機能が必要となる.ソフトウェアは Windows10 上 で openFrameworks と OpenCV を用いて開発した.

#### **4.3.1** 珠の位置を認識する機能

珠の位置を認識するために RGB カメラを使用する. カ メラを上に設置してしまうと手とそろばんが重なる時間が 長くなり、珠の位置情報の取得にタイムラグが起こってし まうため,そろばんの下に設置してリアルタイムで珠の位 置情報を取得できるようにする.

珠は,指定した色の領域を内包する矩形を検出すること で認識する.そろばんの珠は全て同じ色をしているため, そのままの状態では接している珠をひとまとまりで認識し てしまい,ひとつひとつの珠の位置を取得することができ ない.そこで,そろばんの珠の形に着目した.そろばんの 珠は円錐二つの底面部分を線対象に密接させた形をしてお り、真ん中が出っ張ている構造になっている. そのため, 珠の上部分の方向から光を当てると,図 6 のように明暗が 生まれ色の違いが生じる.上下部分で色の違いができるこ とで,珠をひとつひとつ識別することができる.

### **4.3.2** 珠が示している数を識別する機能

珠の状態から数字への変換をする際には,カメラ画像か ら各珠を認識した矩形の中心座標を取得し、取得した各珠 の中心座標とあらかじめ設定してあるそろばんのデフォル トの位置と全て珠が上がっている時の座標とを比較し、状

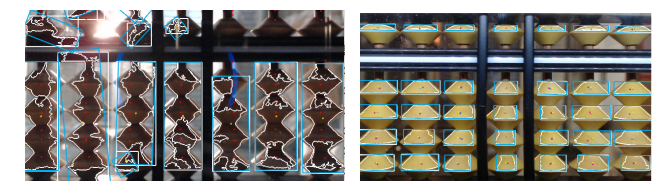

**(a)** 光を当てていない状態 **(b)** 光を当てた状態 図 **6:** そろばんの珠の様子

態を検出する. そして、そろばんの位置を割り出し、珠の 状態から数字に変換する.

**4.3.3** 問題に応じて運指や計算支援情報を提示する機能

表示する画像のファイル名と画像を切り替えるタイミン グを読み込む.これらのデータをもとにして,問題を解く 際に適切なタイミングで画像が切り替わることで,計算支 援情報を提示する.運指情報はそろばんの珠の上部分を色 で塗りつぶす.人差し指で動かす珠は赤色,親指で動かす 珠は緑色とし,動かす方向の矢印を一緒に提示する (図 7).

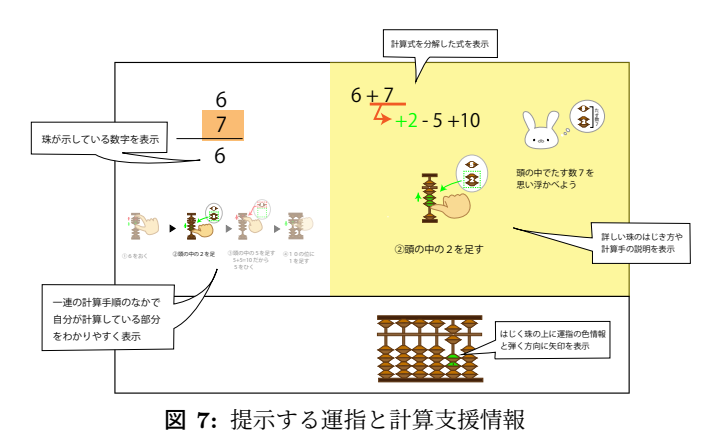

## **5.** 関連研究

そろばん学習の支援を行った研究事例はいくつか存在す る.齋藤らは,学習者がいつでも気軽に学習を行えるよう 携帯電話上で動作する学習支援ツールを開発を行った [3]. そろばんの表す値を確認できるよう数値表示機能や式が与 えられた時にどのようにそろばんを操作すればよいかを, 順を追って表示するそろばん操作手順機能などを備えてお り,そろばんを利用したことがない人でも理解できること を目的としている.しかしながら,実際にそろばんを使用 していないため,珠を動かす感覚をつかみにくく運指の練 習をすることが難しいという問題点がある. 新川らは、そ ろばん教育向け LMS : Learning Management System を 含む Web 学習支援システムの提案をし,フラッシュ暗算 ソフトおよび LMS の一部機能である成績管理システムの Web アプリケーションの開発を行った [4].Web を介する ことにより,塾内からのみではなく,自宅からも練習を行 えるようになり自分のペースで学習を進めることができる が,計算方法の解説がないため,ある程度そろばんを習得 **762 And Society and The Communication 2022 12:2022 Final Communication 2022<br>
2022 IPSJ Interaction 2022 Final Communication 2022<br>
2022 The Communication 2022 Final Communication 2022<br>
2022 The Communication 2022 Final Co** 

している段階の人でないと利用することが難しい.本研究 では,実際にそろばんを使用することで運指習得をするこ とができ,自分のペースで学習を進めることができる.

また,プロジェクションマッピングを用いた初学者に対 する学習支援として,ピアノや箏の演奏支援システムが挙 げられる [5],[6]. ピアノや箏などの楽器は,使用する道具 についての特別な学習が必要であり,初学者は道具特有の ルールや使い方の部分で躓いてしまうため,基礎の部分を 身につけるための学習支援を実際に使用する道具を用い て行っている.ピアノの伴や箏の弦の位置は変わらないた め,楽譜と楽器の弾く場所を対応付けることができれば, 演奏することはできる.しかしながら,そろばんは計算を 進めていくなかで常に珠の場所が変わるため、数字を見て 反射的に処理できるよう,数の概念および計算手順の理解 が必要となる.本研究では,状況によって操作する位置が 変わる道具についての学習支援を行う.常に珠の位置が変 化するため,カメラで珠の状況をリアルタイムに取得し, 計算支援情報の投影を行う.

## **6.** まとめと今後の課題

本研究では,そろばん初学者を対象としたそろばん学習 支援システムを構築した.運指に合わせて実際にそろばん 上に運指ごとの色およびはじく方向に矢印を投影すること で、学習者は直感的に運指を理解することができる.また、 そろばんで表されている珠の数や一連の計算手順の中で計 算している部分を示すことで計算手順の理解を促す.

本研究では,そろばん初学者に対する基礎的な足し算お よび引き算の学習支援に着目したが,今後は掛け算や割り 算の学習支援を行いたい.また,学習範囲が基礎的な部分 にとどまっているため,応用的な部分についても学習支援 できるようにし,さらなる学習者の支援を行いたい.

#### 参考文献

- [1] 日本珠算連盟. 日本珠算連盟 そろばんの効用. http: //www.shuzan.jp/gakushu/koyo/.
- [2] 高柳和之. いちばんわかりやすいそろばん入門. 成美堂出 版, 2021.
- [3] 齋藤謙太, 佐々木整, 水野一徳. 携帯電話を利用した学習 支援ツールの開発. 情報科学技術フォーラム, pp. 663–664, 2008.
- [4] 新川晃司, 川崎健志, 澤田一樹, 二石芳裕, 筧宗徳, 渡邉一衛. そろばん教育における web 学習支援システムの開発. 成蹊 大学理工学研究報告, Vol. 48, No. 1, pp. 75–79, jun 2011.
- [5] 竹川佳成, 寺田努, 塚本昌彦. リズム学習を考慮したピアノ 演奏学習支援システムの設計と実装. 情報処理学会論文誌, Vol. 54, No. 4, pp. 1383–1392, apr 2013.
- [6] 土井麻由佳, 宮下芳明. プロジェクションマッピングによ る箏演奏学習支援. 研究報告ヒューマンコンピュータイン タラクション, Vol. 15, pp. 1–8, 2017.